# A **Dlubal**

#### Software für Statik und Dynamik

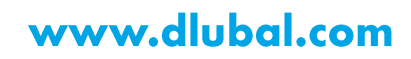

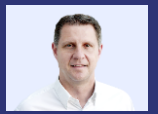

Dipl.-Ing. (FH) Andreas **Hörold** Organisator

Marketing & Public Relations **Dlubal Software GmbH** 

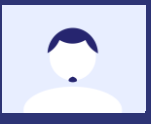

Dipl.-Ing. Thomas Günthel Co-Organisator

**Customer Support Dlubal Software GmbH** 

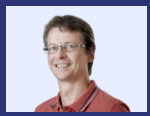

#### Dipl.-Ing. Frank Faulstich

Product Engineering & Customer Support **Dlubal Software GmbH** 

#### Webinar

# **Windlast**generierung auf **Kuppel mit runder Basis** mittels **C#-Library**

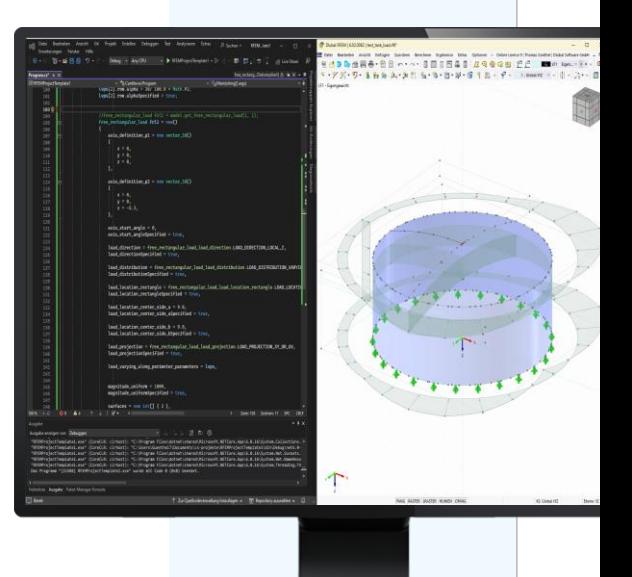

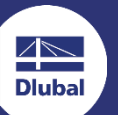

### **Fragen** während der **Präsentation**

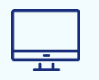

GoToTraining-Bedienpanel **Desktop** 

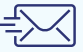

E-Mail: info@dlubal.com

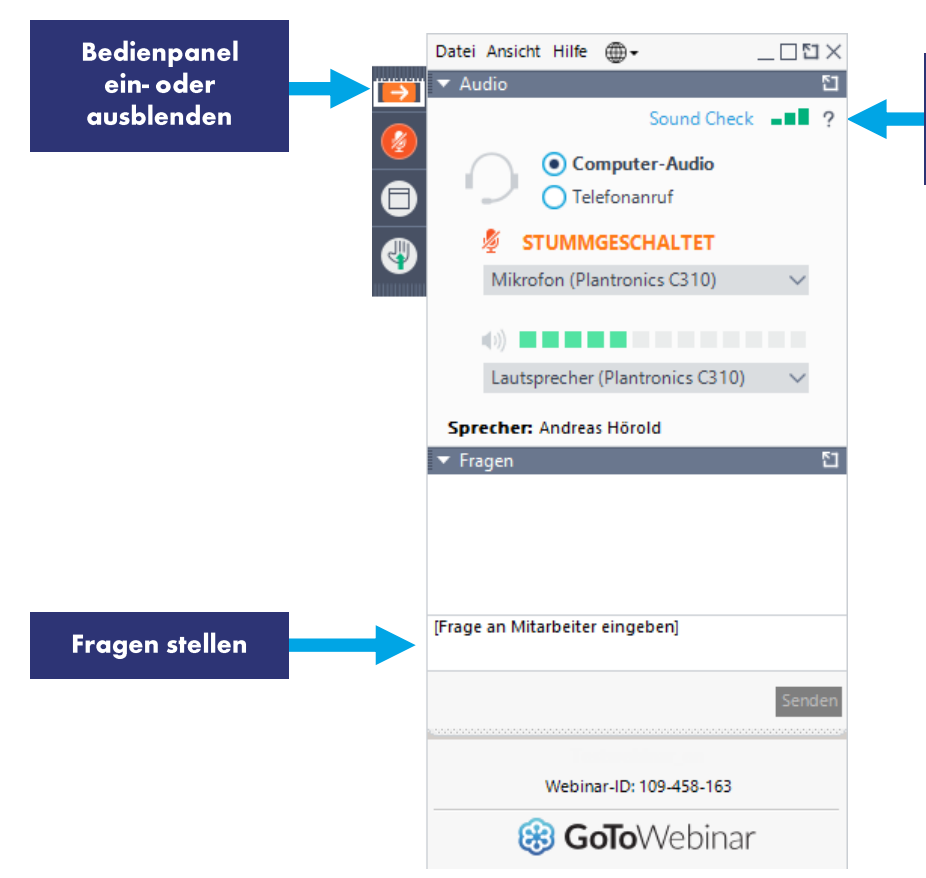

**Dluba** 

Audioein-

stellungen

anpassen

### **INHALT**

- **Was ist WebService & API?** 01
- 02 Installation und erste Schritte mit der API
- 03 Grundlagen zur Windlast nach EN 1991-1-4
- C# Programm zum Aufbringen der Windlast 04

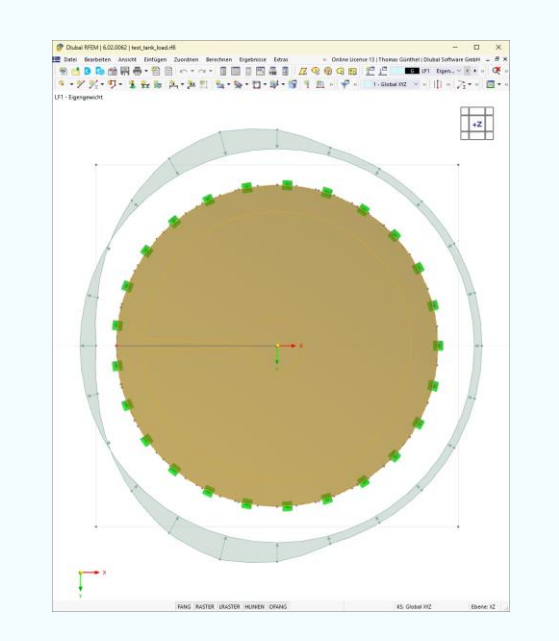

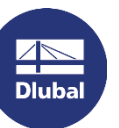

### **Wozu WebService & API?**

- Nutzen Sie die Fähigkeiten von RFEM 6 über die  $\blacksquare$ Grenzen der grafischen Oberfläche hinaus.
- Es ist eine einfache Möglichkeit, um ...  $\mathcal{L}_{\mathcal{A}}$ 
	- eine eigene Anwendung auf Basis von RFEM 6 zu erstellen.  $\rightarrow$
	- RFEM 6 mit Ihren Anwendungen zu verknüpfen.  $\rightarrow$
	- RFEM 6 mit eigenen Nachweisen zu erweitern.  $\rightarrow$
- Nutzung von Bibliotheken und Funktionen  $\mathcal{L}_{\mathcal{A}}$
- Zugriff auf alle Objekte in RFEM 6 **COL** 
	- Geometrische Daten
	- Lasten, Lastfälle, etc.
	- Lager
	- Ergebnisse

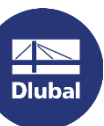

### **Was ist Webservice?**

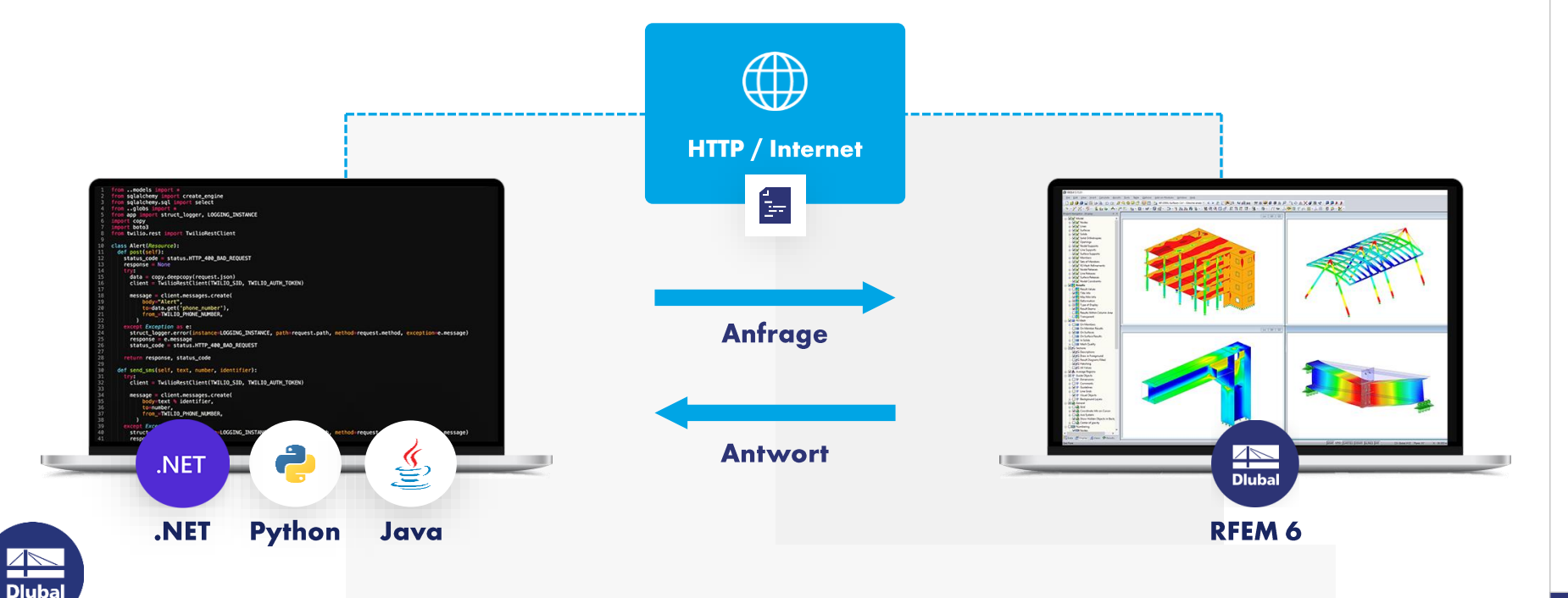

#### - Webservice-Bibliotheken

2

#### **SOAP**

Simple Object Access Protocol

**Python High Level Bibliothek für RFEM/RSTAB/RSECTION** 

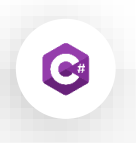

#### **SOAP**

Simple Object Access Protocol

**C# Low Level Bibliothek für RFEM/RSTAB/RSECTION** 

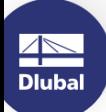

## - Wo findet man die C#-Bibliothek?

**NuGet Gallery | DlubalSoftware**  $\overline{\phantom{a}}$ 

Publisher Dlubal Software - $\mathbf{r}$ **Visual Studio Marketplace** 

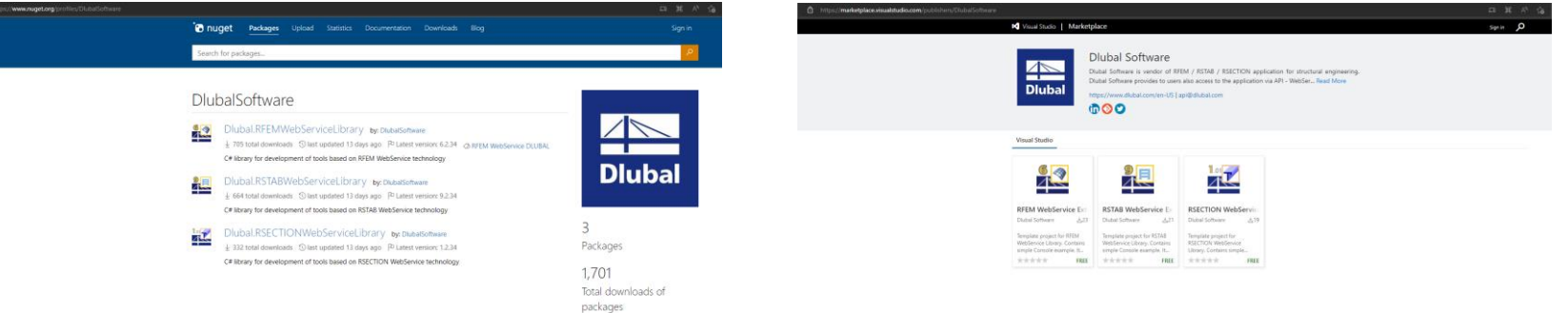

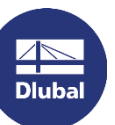

## Wo findet man den Quellcode der C#-Bibliothek?

Dlubal-Software/Dlubal\_CSharp\_Client:  $\mathcal{L}_{\mathcal{A}}$ 

C# library and client (or high-level functions) for RFEM 6 and RSTAB 9 using Web Services, **SOAP and WSDL (github.com)** 

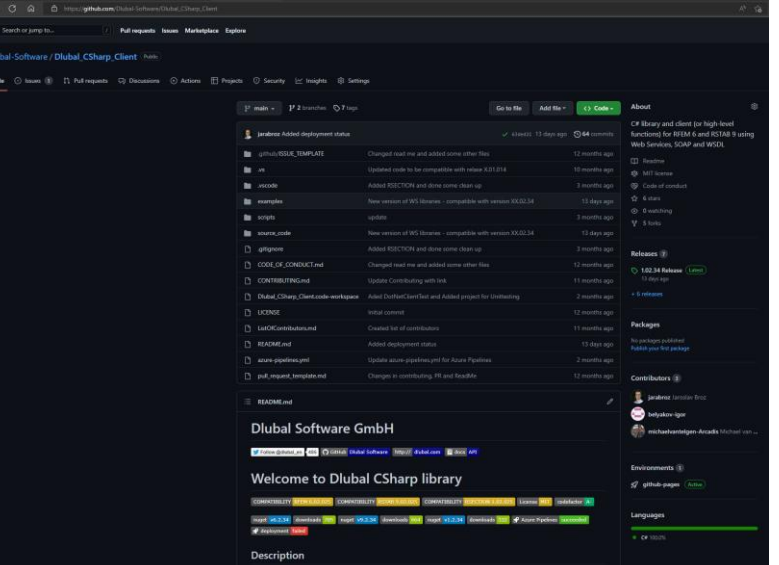

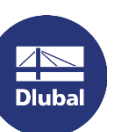

### Berechnung der Windlast nach EN 1991-1-4 7.9

#### **Folgende Elemente sind gegeben:** ▪

- Durchmesser d
- Geschwindigkeitsdruck q<sub>p</sub>
- Abminderungsfaktor  $\psi_{\lambda}(\lambda)$
- **Folgende Elemente werden ermittelt:** ▪
	- Reynoldszahl Re(d, q<sub>o</sub>)  $(GI. 7.15)$ Außendruckbeiwert (unendliche Schlankheit) c<sub>n0</sub>(Reynolds-Zahl Re, Umfangswinkel a) (Bild 7.27) Lage Strömungsablösung  $\alpha_{A}(Re)$  $(Tab. 7.12)$ Lage minimaler Druck  $a_{\text{min}}(Re)$  $(Tab. 7.12)$ 
		- $\psi_{\lambda\alpha}(\psi_{\lambda}, \alpha, \alpha_{\alpha}, \alpha_{\min})$  (Gl. 7.17)

怸

(λ) (Bild 7.36 / Tab. 7.16)

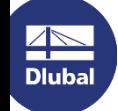

#### 10

### Berechnung der Windlast nach EN 1991-1-4 7.9

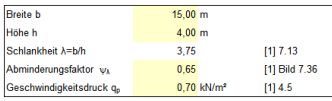

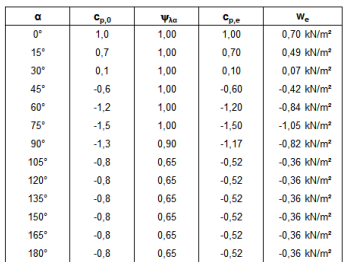

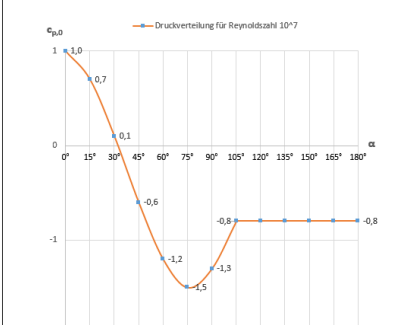

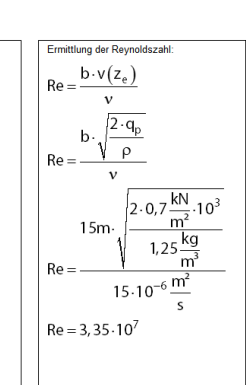

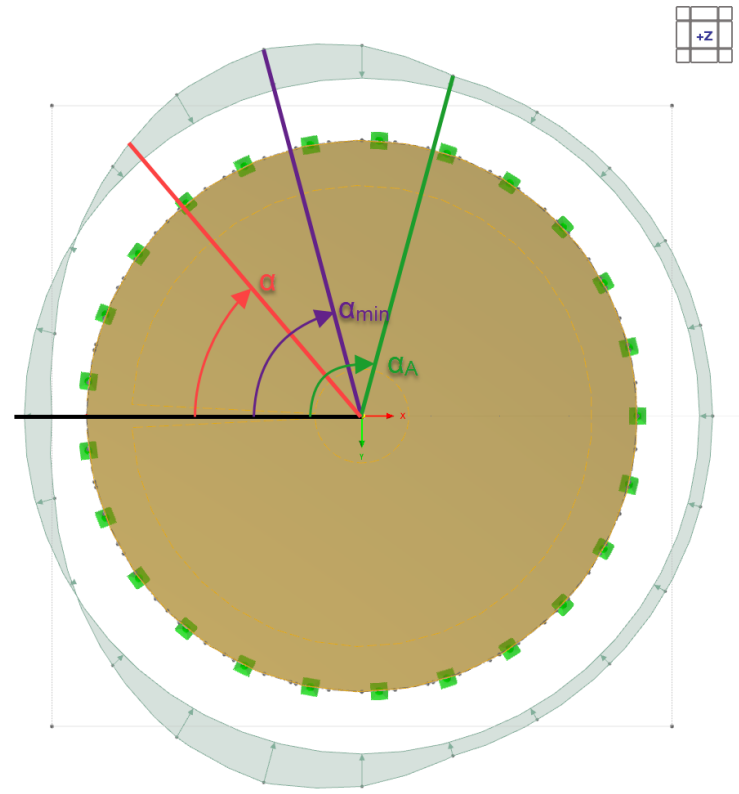

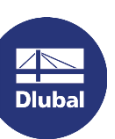

恣

Webinar

# Fachbeitrag zur Berechnung nach EN 1991-1-4 7.9

https://www.dlubal.com/de/support-und-schulungen/support/knowledge-base/001392 ×

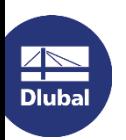

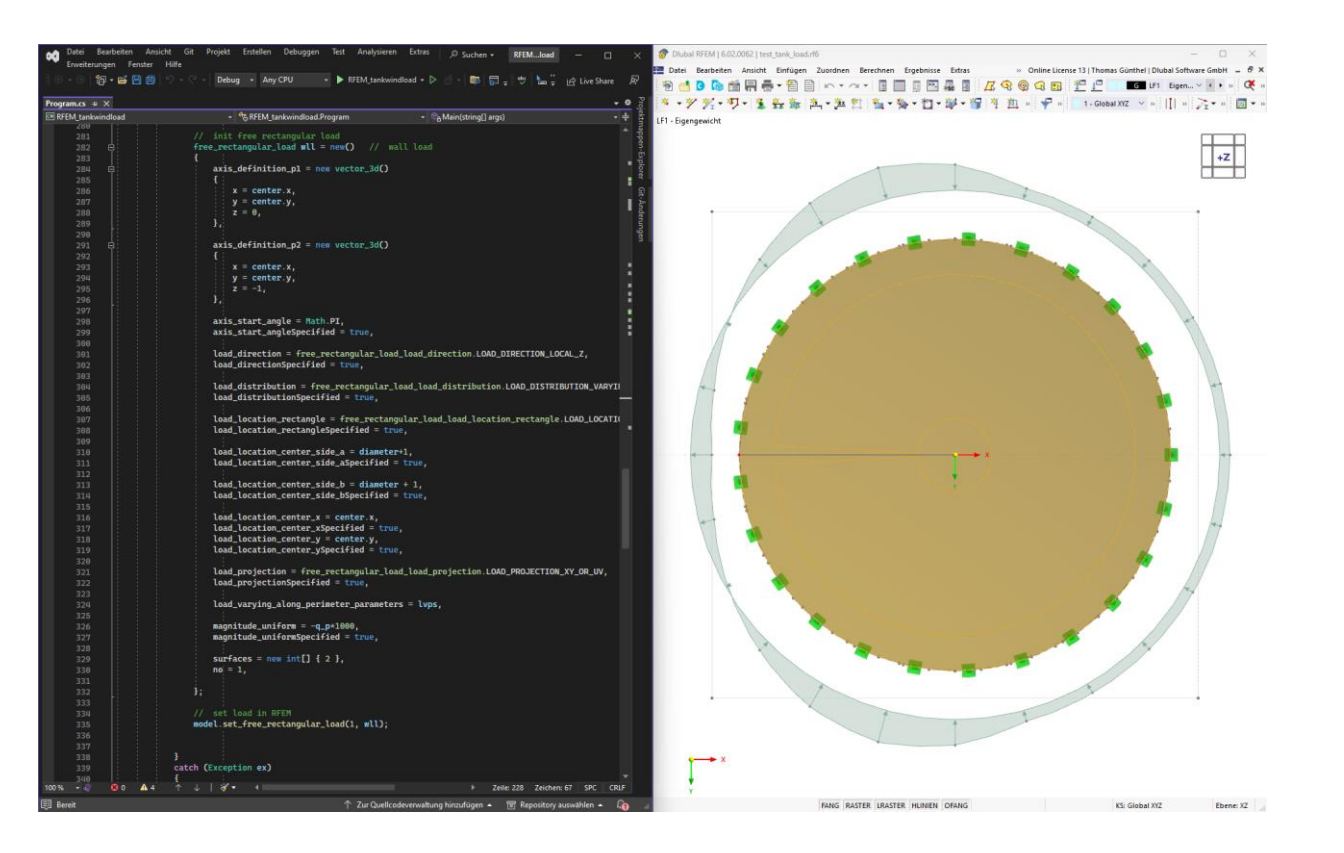

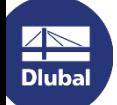

### Haben Sie Fragen zu unseren Produkten?

#### Treffen Sie eine gute Entscheidung und nehmen Sie Kontakt zu unserem Vertriebsteam auf!

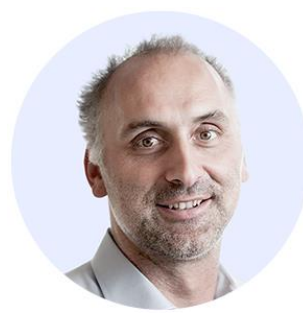

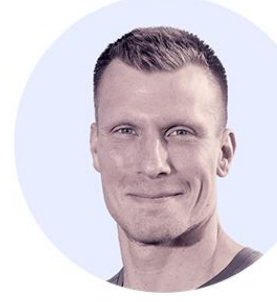

Dipl.-Ing. (FH) Dipl.-**Wirtschaftsing. (FH) Christian Stautner** Head of Sales

**Bastian Ackermann, M.Sc.** Sales

**Daniel Dlubal, M.Sc.** COO of Dlubal Software GmbH

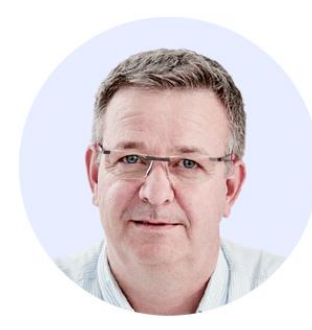

Dipl.-Ing. (FH) Michael **Hansen** Sales & Marketing

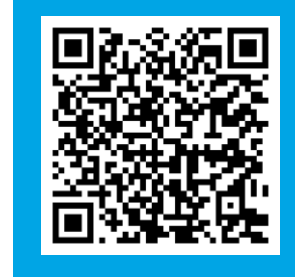

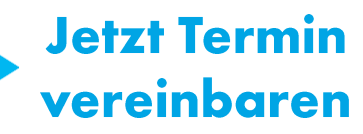

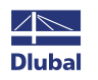

#### **Dlubal Software**

### **Kostenlose Online-Dienste**

berechnen.

#### **Geo-Zonen-Tool**

#### Querschnittswerte

Das kostenfreie Online-Tool ermöglicht, aus einer

umfangreichen Profildatenbank Standardprofile

auszuwählen oder parametrisierte Querschnitte

zu definieren und deren Querschnittswerte zu

Dlubal Software bietet ein Online-Tool zur Ermittlung der charakteristischen Lastwerte der entsprechenden Lastzone an.

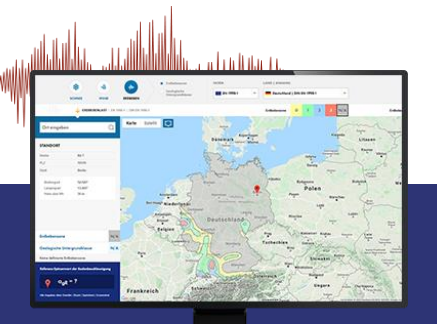

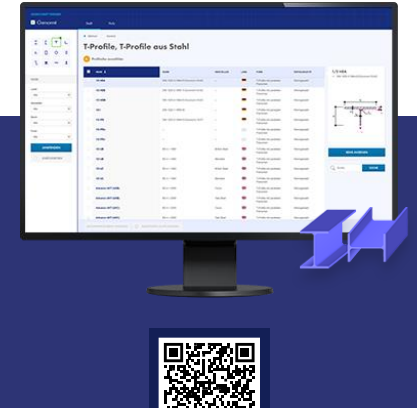

#### **FAQs & Knowledge Base**

Schauen Sie sich die häufig gestellen Fragen an unser SupportTeam sowie die hilfreichen Tipps und Tricks in unseren Fachbeiträgen an, um Ihre Arbeit effizienter zu gestalten.

Häufig gestellte Fragen (FAQs

lich möchte in R\$TAB die Bettungsziffer für Weg-, Schulb- und<br>Prohfeder start einnehen. Welche Werte muss ich definieren?

#### **Modelle zum Herunterladen**

Hier finden Sie eine Vielzahl an Beispieldateien, die Sie beim Einstieg in die Dlubal-Programme bzw. bei deren Anwendung unterstützen.

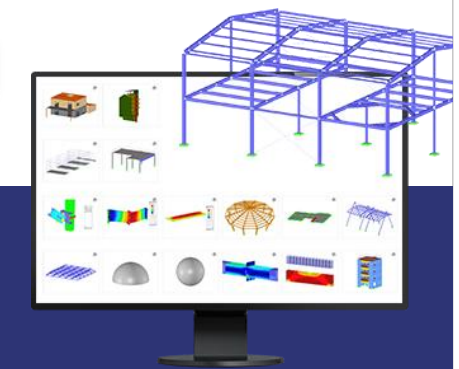

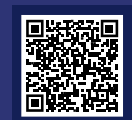

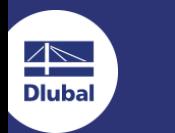

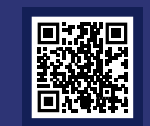

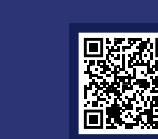

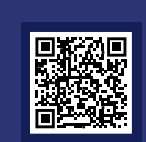

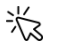

### **Kostenlose Online-Dienste**

#### Youtube-Kanal-**Webinare, Videos**

Sehen Sie sich die Videos und Webingre zur Statiksoftware von Dlubal an.

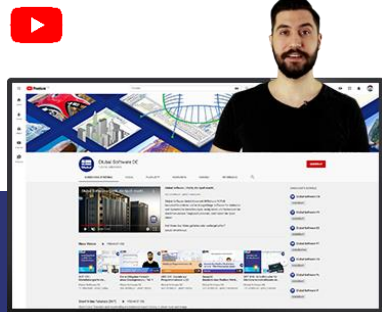

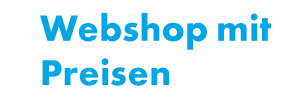

Erstellen Sie Ihr individuelles Softwarepaket und sehen Sie alle Preise online!

#### **Testversionen**

Sie lernen am besten, wie Sie mit unseren Programmen umgehen, indem Sie sie einfach selbst testen. Laden Sie sich die 90-Tage-Testversion unserer Statikprogramme herunter.

> 90-TAGE-**TESTVERSION**

#### **Kostenloser Support per E-Mail** und Live-Chat

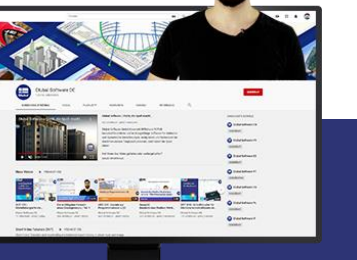

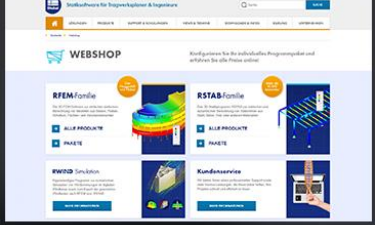

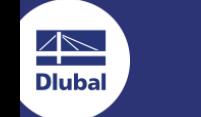

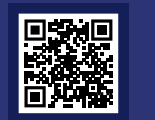

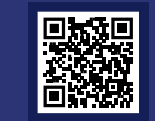

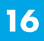

### Hier finden Sie weitere Informationen zu Dlubal **Software**

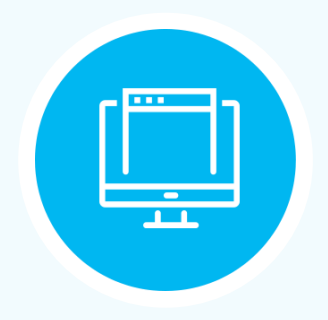

**Besuchen Sie unsere Webseite** www.dlubal.com

- $\rightarrow$  Videos und aufgezeichnete **Webinare**
- **Newsletter**
- Veranstaltungen und **Messen/Seminare**
- **Knowledge Base-Artikel**

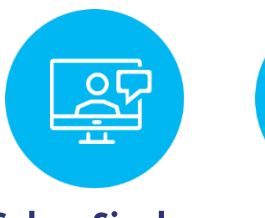

- Sehen Sie den **Einsatz von Dlubal Software** in einem **Webinar**
- **Kostenlose Testversion** herunterladen

 $\longleftarrow$ 

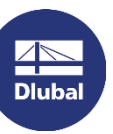

**Dlubal Software GmbH** Am Zellweg 2, 93464 Tiefenbach Germany

Telefon: +49 9673 9203-0 E-Mail: info@dlubal.com

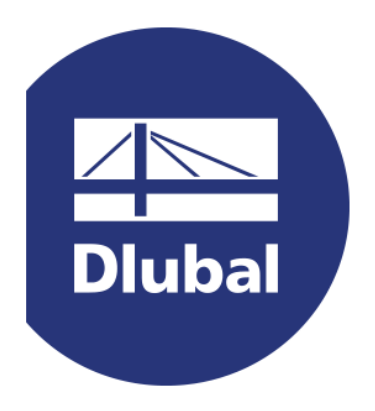

### www.dlubal.com